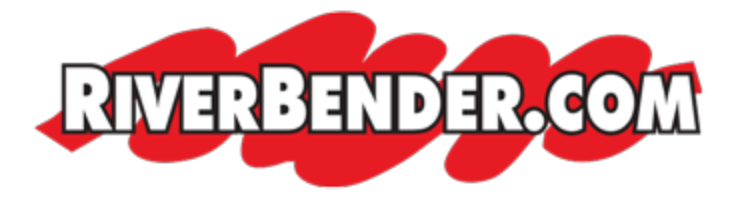

## **Ways to watch live events on RiverBender.com**

by Brittany Kohler, Content Manager March 13 2015 3:09 PM

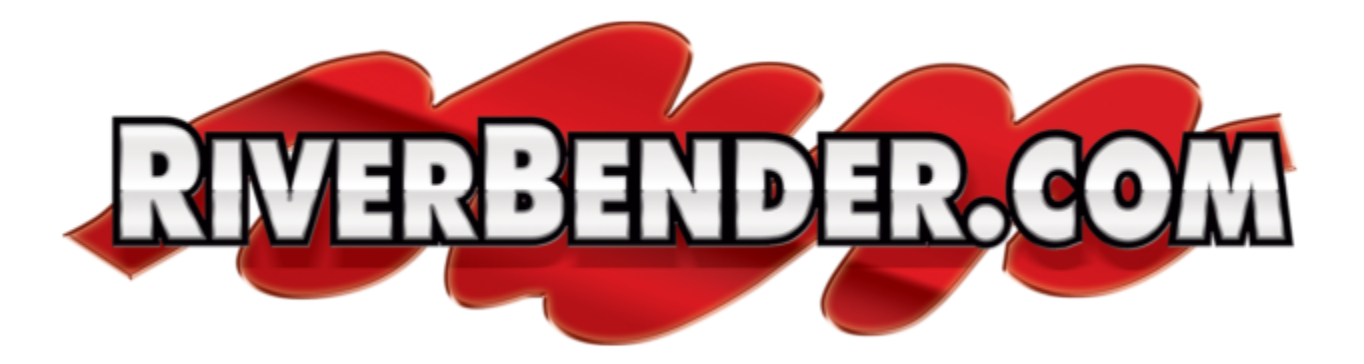

[Navigate to Riverbender.com on any Mac or PC and click on Live Schedule under the](http://www.riverbender.com/video/live/details.cfm?id=688&utm_source=riverbender&utm_medium=article_link)  ['Video' tab on the home page or CLICK HERE.](http://www.riverbender.com/video/live/details.cfm?id=688&utm_source=riverbender&utm_medium=article_link)

Live events are available on most mobile devices, tablets and Roku and Chomecast devices.

Those with a Google Chromecast device can cast the live stream right to your TV at home. Smart TV's are capable of streaming as well by going to Riverbender.com's Live Schedule Page.

[Those with Roku devices can install our channel HERE.](https://www.roku.com/channels#%21details/19195/riverbender.com-tv?utm_source=riverbender&utm_medium=article_link)[Those without Roku can find](http://www.riverbender.com/roku/?utm_source=riverbender&utm_medium=article_link)  [more information on how to purchase the device on our site HERE.](http://www.riverbender.com/roku/?utm_source=riverbender&utm_medium=article_link)